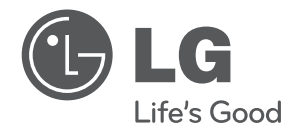

## دليل املالك

# مشغل الوسائط بتقنية الدقة العالية Full HD الكاملة

العربية

ً يرجى االطالع عىل دليل املالك هذا جيدا قبل تشغيل جهازك واالحتفاظ به للرجوع إليه يف املستقبل.

DV6H

P/NO : MFL67007103

## معلومات الأمان

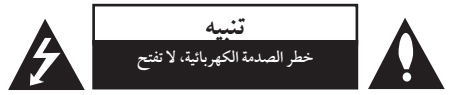

**تنبيه:** للتقليل من خماطر الصدمة الكهربائية، ال تقم بإزالة الغطاء )أو الغطاء الخلفي) حيث لا توجد أي أجزاء قابلة للصيانة عن طريق املستخدم، وقم بإسناد مهمة الصيانة لفني خدمة مؤهل.

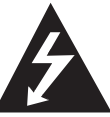

هذا الوميض امليضء مع رمز السهم داخل مثلث متساوي الأضلاع محصص لتنبيه المستخدم من وجود فولتية خطرية غري معزولة دخل اهليكل اخلارجي للمنتج والتي يمكن أن تكون ذات حجم كافٍ لتشكل خطر الصدمة الكهربائية عىل الأشخاص ً.

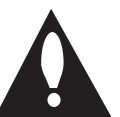

علامة التعجب داخل مثلث متساوي الأضلاع خمصصة لتنبيه املستخدم إىل وجود تعليامت هامة للتشغيل والصيانة (الخدمة) في الوثائق المرافقة للمنتج.

**حتذير:** لتجنب خطر حدوث حريق أو صدمة كهربائية، ال تعرض هذا اجلهاز للمطر أو الرطوبة.

**حتذير:** ال تقم برتكيب هذا اجلهاز داخل مكان ضيق كخزانة كتب أو وحدة مشاهبة.

**تنبيه:** ال تقم بسد أي فتحات هتوية. قم بالتركيب بم يتوافق مع تعليمات الشركة المصنعة. الفتحات والثقوب املوجودة باخلزانة تم تزويدها من أجل التهوية ولضمان تشغيل المنتج تشغيلاً موثوقاً فيه ولحمايته من الحرارة المفرطة. جيب أال يتم سد الفتحات عن طريق وضع املنتج فوق الرسير أو الكنبة أو البساط أو أي سطح آخر شبيه بذلك. جيب أال يتم وضع هذا املنتج يف مكان تركيب مدمج مثل خزانة كتب أو رف مامل يتم توفري التهوية المناسبة أو إتباع تعليمات الشركة المصنعة.

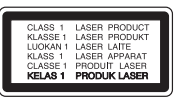

**تنبيه:** هذا املنتج يستخدم نظام ليزر. 1 لضمان الاستخدام السليم لهذا المنتج، يرجى قراءة دليل المالك بعناية واالحتفاظ به للرجوع إليه مستقبال.ً استخدام أي مفاتيح أو تعديالت أو إجراءات غير تلك المحددة هنا قد ينتج عنها التعرض لإشعاعات ضارة. لتجنب التعرض المباشر لشعاع الليزر، لا تحاول فتح الصندوق الحاوي.

**تنبيه بخصوص كبل الطاقة**

يوصي بوضع معظم الأجهزة على دائرة محصصة؛

فهناك إشعاع ليزر مرئي عند الفتح. ال حتدق يف الشعاع.

وهذا يعني وجود دائرة ذات منفذ واحد والتي توفر الطاقة لذلك اجلهاز فقط وال يوجد هبا منافذ أخرى إضافية أو دوائر فرعية. افحص صفحة المواصفات الموجودة في دليل المالك هذا للـتأكد. ال حتمل منافذ احلائط فوق طاقتها. منافذ احلائط التي حتمل فوق طاقتها أو أسالك االستطالة أو منافذ احلائط املفكوكة أو التالفة أو يؤيؤدي الطاقة البالية أو عوازل الأسلاك التالفة أو المشر وخة تمثل خطرًا. قد تؤدي أي من هذه الأحوال إلى صدمة كهربية أو حريق. قم من فترة إلى أخرى بفحص الكبل اخلاص بجهازك وإذا ظهر وكأنه تالف أو فاسد، فقم بفصله من مأخذ الطاقة وتوقف عن استخدام اجلهاز واستبدل هذا الكبل بقطعة غيار مناسبة لدى وكيل خدمة معتمد. احم سلك الطاقة من سوء االستخدام املادي أو امليكانيكي مثل تعرضه للثني أو االلتواء أو احتباسه أو غلق الباب عليه أو امليش فوقه. انتبه بصفة خاصة للمقابس ومنافذ احلائط والنقطة التي خيرج عندها السلك من اجلهاز. لفصل الطاقة من املصدر الرئيسى، انزع قابس سلك الطاقة الرئيسى. عند تثبيت المنتج، تأكد أن القابس يسهل الوصول إليه.

هذا اجلهاز مزود ببطارية حممولة أو بطارية خمتزنة.

**الطريقة األمنة إلزالة البطارية أو جمموعة البطارية من اجلهاز** انزع البطارية أو جمموعة البطارية القديمة واتبع اخلطوات برتتيب عكيس للرتكيب. لتجنب تلويث البيئة وتعريض صحة اإلنسان واحليوان للخطر املحتمل، ضع البطارية أو جمموعة البطارية القديمة يف الوعاء املالئم وختلص منه يف نقاط التجميع املعينة لذلك. ختلص من البطاريات أو البطارية مع النفايات الأخرى. يوصي باستخدام بطاريات وبطاريات خمتزنة لألنظمة املحلية بدون تعويض." جيب أال يتعرض اجلهاز حلرارة شديدة مثل أشعة الشمس أو احلريق أو ما شابه ذلك.

تنبيه: لا يجب تعريض الجهاز للماء (المتقطر أو المتطاير) ولا يجب وضع أي أشياء ممتلئة بالسوائل، مثل الفازات، عىل اجلهاز تنبيه: لا يجب تعريض الجهاز لل<sub>ع</sub>اء (المتقطر أو المتطاير) ولا يجب وضع

أي أشياء ممتلئة بالسوائل، مثل الفازات، عىل اجلهاز.

**مالحظات حول حقوق النرش**

يحتوي هذا المنتج على تكنولوجيا محمية بحقوق النشر تحت حماية براءات الاختراع الأمريكية وحقوق الملكية الفكرية الأخرى. يجب اعتماد استخدام تكنولوجيا محاية حقوق النرش هذه من قبل رشكة Rovi، وهي تخصصة للاستخدامات المزلية واستخدامات العرض المحدود الأخرى فقط، ما لم يتم الترخيص بغير ذلك عن طريق شركة Rovi. يُحظر استخدام اهلندسة العكسية أو التفكيك.

وبموجب قوانين حقوق النشر الأمريكية وقوانين حقوق النشر في الدول األخرى، إن التسجيل أو االستخدام أو العرض أو التوزيع أو إعادة البث لربامج التليفزيون ورشائط الفيديو وأسطوانات DVD وأسطوانات CD والمواد الأخرى يمكن أن تُعرضك للمسؤولية المدنية و/أو اجلنائية.

#### **تنبيه بخصوص التعامل مع الوحدة**

 **•شحن الوحدة** إحتفظ بمواد التغليف الأصلية وأعد تعبئة الوحدة فيها لزيادة مستوى الحماية.

- **•تنظيف الوحدة** نظف الوحدة باستخدام قطعة قماش ناعمة وجافة مع محلول تنظيف معتدل، وليس حماليل التنظيف القوية يف حال التلف السطحي.
- **•احلفاظ عىل أداء الوحدة** حافظ على عدسة الالتقاط البصرية وأجزاء محرك الأقراص في حالة نظيفة. وفي حال اتساخها أو تأكلها، يمكن أن تقل جودة العرض. للمزيد من التفاصيل، يرجى االتصال بأقرب مركز خدمة معتمد.

## املحتويات

#### 1 بدء التشغيل

- 3 معلومات األمان
- 6 مقدمة 6 – لرموز املستخدمة يف هذا الدليل
- 6 معلومات عن عرض الرمز "7"
	- 6 رمز املنطقة
	- 6 األسطوانات القابلة للتشغيل
		- 7 موائمة امللف
			- ۸ الوحدة<br>۸ اللوحة!
			- 8 اللوحة اخللفية
			- 8 امللحقات املزودة
		- 9 وحدة التحكم عن بعد

#### 2 لتوصيل

 التوصيل بالتلفاز اخلاص بك – توصيل كابل الفيديو )الفيديو املركب( / الصوت – توصيل كابل سكارت – توصيل كابل مكون الفيديو – توصيل كابل HDMI التوصيل بمكرب – توصيل كابل الصوت – توصيل كابل حموري )صوت رقمي( – توصيل كابل HDMI

## 3 إعداد النظام

- 12 الضبط
- 12 إضبط اإلعدادات
- 12 ]Language ]قائمة
	- 12 ]Audio ]قائمة
	- 12 ]Video ]قائمة
		- 13 ]Slide ]قائمة
- قائمة[ Parental control[ 13
	- 13 ]Other ]قائمة

#### 4 التشغيل

- 14 العرض عىل الشاشة 14 – عرض معلومات املحتوى عىل الشاشة
	- 14 التشغيل العام
	- 14 تشغيل األسطوانة
	- 14 تشغيل جهاز USB
		- 15 التشغيل العام
			- 15 تشغيل متقدم
			- 15 الأفلام
			- 16 املوسيقى
			- 16 الصور

### 5 دليل حل املشاكل

17 دليل حل املشاكل

## 6 امللحق

- 18 قائمة رموز املنطقة
	- ۱۹ قائمة رمز اللغة<br>۲۰ المواصفات
	- 20 املواصفات
- 20 العالمات التجارية والرتخيص

 $\overline{r}$ 4

 $\delta$ 7

## مقدمة

## لرموز المستخدمة في هذا الدليل

أي قسم حيتوي العنوان اخلاص به عىل أحد الرموز التالية ينطبق عىل الاسطوانات التي يمثلها الرمز فقط.

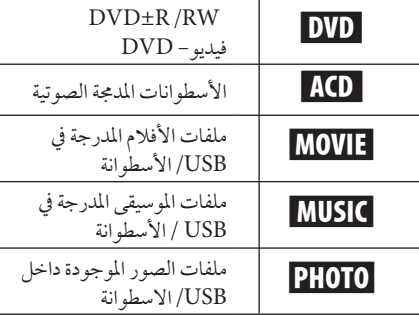

## معلومات عن عرض الرمز "7"

قد يظهر الرمز "7" عىل شاشة التلفزيون أثناء التشغيل، وهذا يشري إىل ان الوظيفة الموضحة في دليل المالك غير متوفرة في هذا الوسيط على وجه التحديد.

## رمز المنطقة

حتتوي هذه الوحدة عىل كود منطقة مطبوع عىل اجلزء اخللفي من الوحدة. هذه الوحدة يمكن استخدامها يف تشغيل أسطوانات DVD املوضوع عليها ملصق مثل ذلك املوجود عىل اجلزء اخللفي من الوحدة أو " ALL".

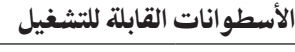

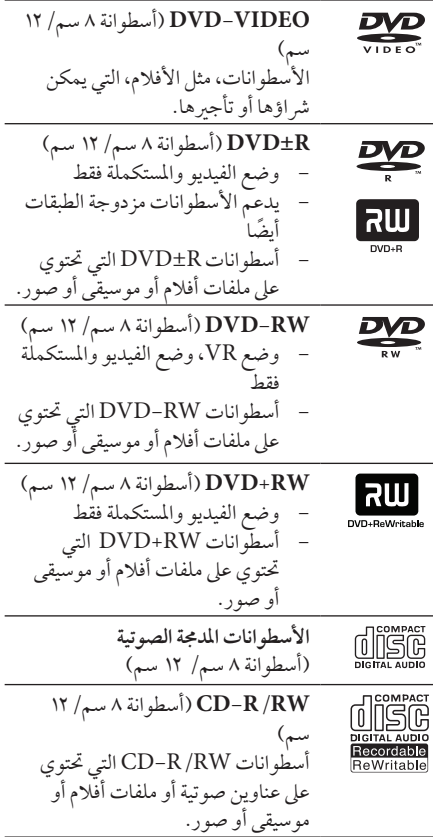

بدء التشغيل

#### موائمة امللف

#### عام

**إمتدادات امللف املتاحة:** ".jpg"و ".jpeg"و ".png"و ".avi"و "".divx"و ".mpg"و ".mpeg"و ".mkv"و "4.mp"و "wma.", "mp3."

- •ال جيب أن يزيد اسم امللف عن 45 رمز.
- •ووفقً ا حلجم وعدد امللفات، قد يستغرق األمر عدة دقائق لقراءة املحتويات املوجودة عىل الوسائط.

**احلد األقىص للملفات/املجلدات:** أقل من 2000 )إمجايل عدد امللفات والمجلدات)

 **:DVD±R/RWو CD-R/RW تنسيق** ISO 9660+JOLIET

#### الأفلام

**حجم االستبانة املتاحة: 1920 x 1080( العرض × االرتفاع( بكسل**

**الرتمجة القابلة للتشغيل:**

 وMicroDVD (.sub/.txt) وSubRipper (.srt) وSubStation Alpha (.ssa) وSAMI (.smi) وAdvance SubStation Alpha (.ass) DVD Subtitle (.txt) وSubViewer 2.0 (.sub)

تنسيق الرتميز القابل للتشغيل: "xx3.DIVX"و استعادة" )DIVX6.xx" و"DIVX5.xx" و"DIVX4.xx" التشغيل القياسية فقط(و "-1MPEG"و "MPEG-4 AVC (H.264)" , "MPEG-2"

- , مالحظة
- •هذا املشغل ال يدعم امللفات املسجلة باستخدام 1GMC \*أو 2Qpel\*. وهي أساليب لرتميز الفيديو بمعيار 4MPEG، مثل اخلاصة بتنسيقات DivX أو .XVID" 1GMC – \*تصحيح احلركة العاملي 2Qpel – \*ربع بكسل
- •هذا املشغل يدعم (.264H (AVC-4MPEG عىل المستوى ١ , ٤ للتوصيف الرئيسي والتوصيف المتقدم على المستوى ٢,١ للتوصيف الأساسي.
	- على الرغم من أن دقة بعض ملفات الأفلام تكون مدعومة، فقد ال يتم تشغليها عن طريق حتديد ذاكرة النظام.

**تنسيق الصوت القابل للتشغيل:** "DTS"و "Digital Dolby "و "AC3" و"AAC" و"WMA" و"MP3" **الرتدد النموذجي:** يف حدود 8 - 48 كيلوهرتز )WMA)، وفي حدود ٣٢ - ٤٨ كيلوهرتز (MP3) معدل البت: يف حدود 32 - 320 كيلوبايت/ثانية )WMA)، ويف حدود ٢٠ - ٣٢٠ كيلوبايت/ثانية (MP3)

#### املوسيقى

**الرتدد النموذجي:** يف حدود 8 - 48 كيلوهرتز )WMA)، وفي حدود ٣٢ - ٤٨ كيلوهرتز (MP3) **معدل البت:** يف حدود 8 - 320 كيلوبايت/ثانية )3MP)، وفي حدود ٣٢ - ١٩٢ كيلوبايت/ ثانية (WMA)

#### الصور

**احلجم الذي يوىص به:**  أكرب من 32 × 32 × 32 بت/بكسل أقل من 5760 × 4608 × 32 بت/بكسل

#### , **مالحظات عن جهاز USB**

- •هذا املشغل يدعم ذاكرة فالش USB/حمرك األقراص الصلبة اخلارجي بتنسيق 16FAT و 32FAT و NTFS عند دخول امللفات )املوسيقى والصور والأفلام).
- يمكن إجراء تسجيل الأسطوانات المدمجة (CD) الصوتية يف حال استخدام تنسيق من نوع 16FAT و32FAT ملشغل األقراص الصلبة فقط، وليس من نوع NTFS أو النوع متعدد التنسيقات.
	- •يمكن هلذه الوحدة أن تدعم حتى 4 تقسيامت يف جهاز .USB
		- لا تنزع جهاز USB أثناء التشغيل (تشغيل...إلخ).
		- •جهاز USB الذي يتطلب تثبيت برنامج إضايف عند التوصيل بالكمبيوتر غري مدعوم.
	- •جهاز USB: جهاز USB الذي يدعم 1.1USB و .USB2.0
- •يمكن تشغيل ملفات األفالم واملوسيقى والصور. للحصول عىل التفاصيل اخلاصة بتشغيل كل ملف، انظر الصفحة ذات الصلة.
- •يوىص بعمل نسخة احتياطية بشكل دوري لتفادي فقد البيانات.
- •إذا كنت تستخدم كابل امتداد USB أو حمور USB أو قارئة USB متعددة، قد ال يتم التعرف عىل جهاز USB.
	- •بعض أجهزة USB قد ال تعمل عىل هذه الوحدة.
	- الكامريات الرقمية واهلواتف املحمولة غري مدعومة.
- •منفذ USB اخلاص بالوحدة ال يمكن توصيله بالكمبيوتر الشخيص. ال يمكن استخدام الوحدة كجهاز للتخزين.

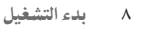

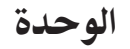

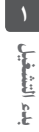

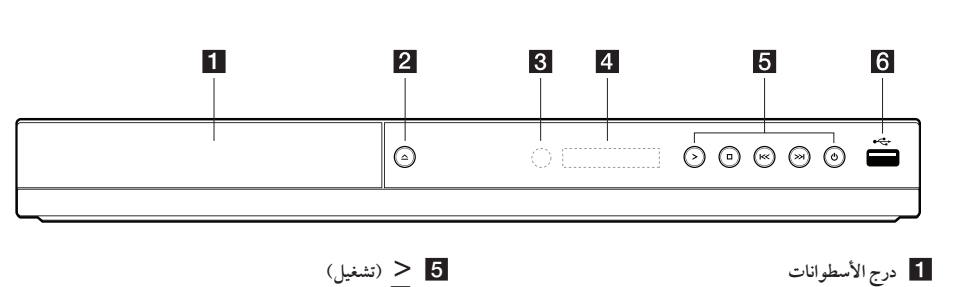

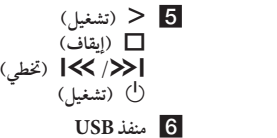

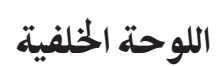

b R**( فتح/غلق(**  c **وحدة االستشعار عن بعد** d **إطار العرض**

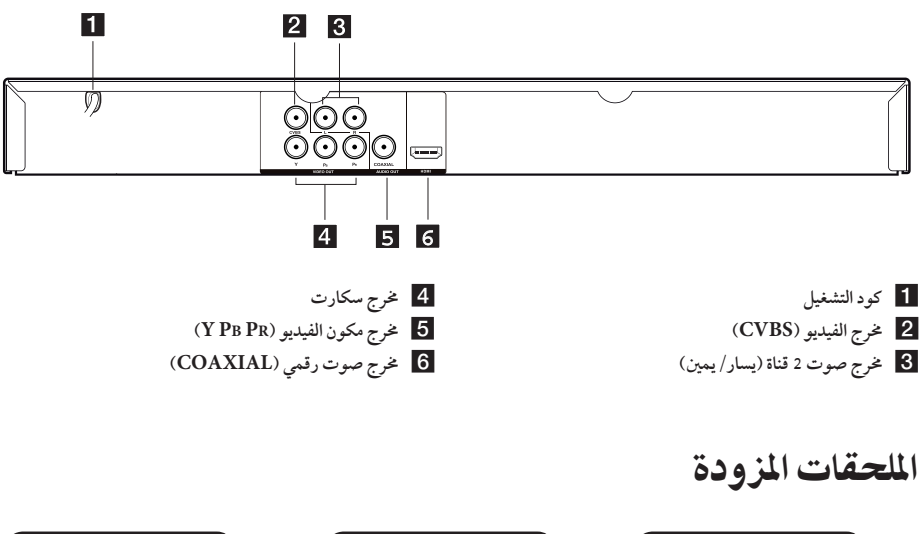

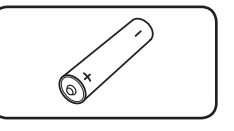

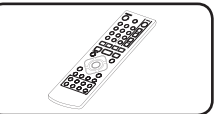

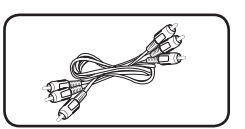

البطارية )1( ُ جهاز التحكم عن بعد )1( كابل صوت / فيديو RCA( 1)

وحدة التحكم عن بعد

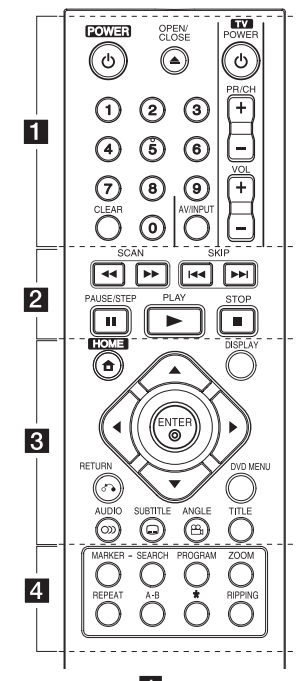

• • • • • • • • • •a• • • • • • • • • • 1 **)POWER):** يستخدم يف تشغيل أو إيقاف تشغيل املشغل. B**)CLOSE/OPEN(:** لفتح أو غلق درج األسطوانات..

**األزرار الرقمية من 0 إىل** ُ**:9** يٍستخدم لتحديد اخليارات الرقمية أو إدخال احلروف.

**CLEAR**ُ**:** يستخدم إلزالة العالمة من قائمة البحث أو إزالة رقم عند ضبط كلمة املرور.

**أزرار التحكم يف التليفزيون:** للتحكم يف مستوى الصوت والقناة ومدخالت الصوت والفيديو والتشغيل/اإليقاف يف التليفزيون.

 $\cdots$   $\cdots$   $\overline{2}$   $\cdots$   $\cdots$   $\cdots$   $\cdots$   $\cdots$ v**/**c**)SCAN(:** البحث املتقدم أو اخللفي. V**/**C**)SKIP(:** إنتقل إىل الفصل/املسار/امللف التايل أو السابق..

M**) STEP/PAUSE(:** لإليقاف املؤقت للتشغيل.

z**)PLAY(:** لبدء استعادة التشغيل.

Z**) STOP(:** إليقاف استعادة التشغيل.

• • • • • • • • • •c• • • • • • • • • • n**)HOME(:** عرض ]Home[ ]القائمة الرئيسية[.. **DISPLAY:** للدخول إىل العرض عىل الشاشة..

wsad**( أزرار التوجيه(:** )أزرار التوجيه(: اخرت خياراً من القائمة.

b**)ENTER(:** للتأكيد عىل اختيار القائمة. x**)RETURN(:**اضغط عليه لالنتقال إىل اخللف أو اخلروج من القائمة. **MENU DVD**: لدخول قائمة DVD أو اخلروج منها. ] **)AUDIO):** الختيار لغة الصوت أو قناة الصوت. [ **)SUBTITLE):** اختيار لغة الرتمجة. {**(ANGLE(:** حدد زاوية كامريا DVD إذا كانت متاحة عىل القرص الذي يتم تشغيله. **TITLE:** للدخول إىل قائمة عناوين األسطوانة.

• • • • • • • • • •d• • • • • • • • • •

**MARKER:** قد بتحديد أية نقطة مرغوبة أثناء التشغيل، وحدد أو قم بإزالة أي مسار/ملف معني. **SEARCH:** لعرض قائمة البحث أو اخلروج منها. **PROGRAM:** للدخول إىل وضع حترير الربنامج. . **ZOOM:** لتكبري صورة الفيديو يف وضع القرص.. **REPEAT:** لتكرار التحديد أو التتابع املطلوب.. **B-A:** لتكرار أحد األقسام.. ?**:** هذا الزر غري متوفر **RIPPING:** تسجيل اسطوانة مدجمة صوتية عىل جهاز USB.

تركيب البطارية:

اخلع غطاء البطارية املوجود خلف وحدة التحكم عن بعد، ثم أدخل بطارية RO3 (حجم AAA) بحيث يكون القطبين⊕ و● في موقعها الصحيح.

#### رقم الكود للتحكم في أجهزة التلفاز:

اضغط عىل الرقم الصحيح جلهة تصنيع التلفزيون مع الضغط الثابت على المفتاح أ (تشغيل التلفاز) واضغط فقط على المفتاح أ (تشغيل التلفاز). إذا تم تشغيل أو إيقاف التلفاز، يجب أن يتم ضبطه. ولكن قد ال تعمل بعض األزرار أو مجيعها حسب نوع التلفاز، عىل الرغم من أنه جيب ضبطه أو إدخال الرقم الصحيح.

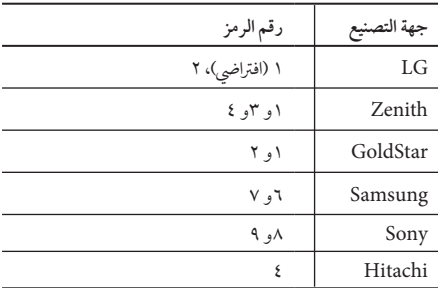

## التوصيل بالتلفاز اخلاص بك

### توصيل كابل الفيديو (الفيديو المركب) / الصوت

قم بتوصيل OUT AUDIO/VIDEO املوجود يف الوحدة بـ IN AUDIO/VIDEO املوجود يف التلفاز بكابل الصوت والفيديو، كتوصيل الفيديو باللون الأصفر، وكابل الصوت يسار/يمين باللون الأبيض/ الأحمر.

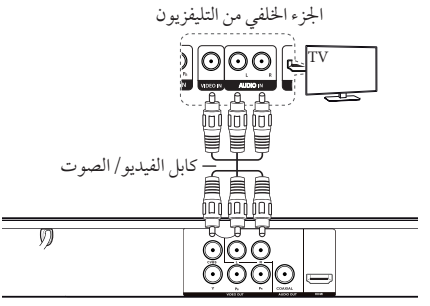

اجلزء اخللفي من الوحدة

## توصيل كابل مكون الفيديو

قم بتوصيل خمرج مكون الفيديو املوجود يف الوحدة بمدخل مكون الفيديو الموجود في جهاز التلفاز بكابل المكون، كتوصيل الأصفر بالأخضر ، وPb بالأزرق، وPr بالأحمر

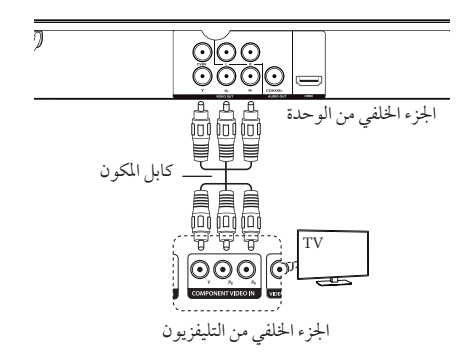

 •جيب أن يظل بإمكانك توصيل كابل AUDIO( الصوت( بني الوحدة والتليفزيون.

#### توصيل كابل HDMI

قم بتوصيل خمرج HDMI املوجود يف الوحدة بمدخل HDMI عىل جهاز التلفاز املتوافق بكابل HDMI.( كابل HDMI ™عايل الرسعة، من النوع أ)

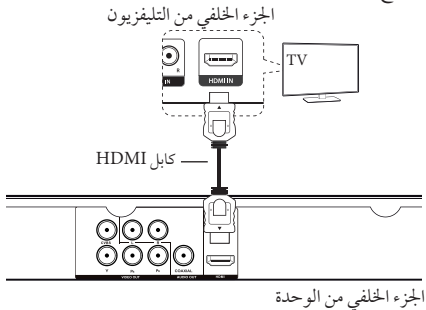

#### **معلومات إضافية حول HDMI**

- •عندما تقوم بتوصيل جهاز HDMI أو DVI متوافق تأكد مما ييل:
	- حاول أن تقوم بإيقاف تشغيل جهاز DVI/HDMI وهذه الوحدة. بعدئذ قم بتشغيل جهاز DVI/HDMI واتركه ملدة 30 ثانية تقريبًا، ثم شغل هذه الوحدة.
		- إدخال الفيديو للجهاز املوصل مضبوط بشكل صحيح هلذه الوحدة.
	- الكابل الموصل متوائم مع إدخال الفيديو (720x576i(480i) و 1280x720p و 720x576p(480p(أو بكسل p1080x1920 بت أو 1920 × i1080 بكسل.
	- •ليس من الرضوري أن تعمل مجيع أجهزة HDMI أو DVI املتوائمة مع HDCP مع هذه الوحدة.
- لن يتم عرض الصورة بالشكل املالئم مع األجهزة غري املتوائمة مع HDCP.
- هذه الوحدة ال تقوم باستعادة التشغيل وشاشة التليفزيون تتغري إىل شاشة سوداء.

#### **ضبط االستبانة**

الوحدة توفر العديد من مستويات االستبانة بالنسبة ملقباس يمكنك .COMPONENT VIDEO OUTو HDMI OUT تغيير مستوى الاستبانة باستخدام قائمة [SETUP] [إعداد].

- •حسب نوع تلفازك، قد تؤدي بعض إعدادات االستبانة إىل اختفاء الصورة أو املظهر غري الطبيعي للصورة. ويف هذه احلالة، قم بضبط خيار ]دقة[ عىل قيمة مالئمة من قائمة اإلعداد.
	- •قد يتسبب تغيري االستبانة عند توصيل الوحدة بموصل HDMI يف حدوث أعطال. وحلل هذه املشكلة، أوقف تشغيل الوحدة ثم شغلها مرة أخرى.

التوصيل

التوصيل

5

التوصيل بمكرب

### توصيل كابل الصوت

قم بتوصيل OUT AUDIO املوجود يف الوحدة بـ IN AUDIO املوجود يف املكرب بكابل الصوت، كتوصيل كابل الصوت يسار/يمين باللون الأبيض/ الأحمر.

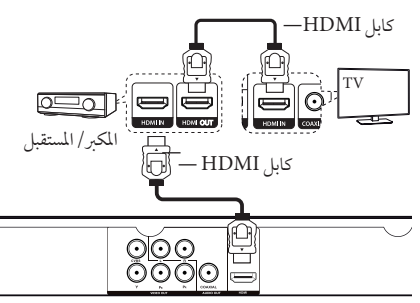

اجلزء اخللفي من الوحدة

## توصيل كابل HDMI

قم بتوصيل خمرج HDMI املوجود يف الوحدة بمدخل HDMI املوجود يف املكرب باستخدام كابل HDMI.

قم بتوصيل مقبس إخراج HDMI املوجود يف املكرب بمقبس إدخال HDMI املوجود يف التلفاز باستخدام كابل HDMI، إذا كان املكرب به مقبس إخراج HDMI.

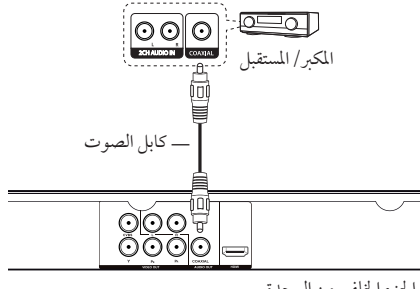

اجلزء اخللفي من الوحدة

## توصيل كابل محوري (صوت رقمي)

قم بتوصيل المخرج المحوري (مخرج الصوت الرقمي) الموجود في الوحدة بمدخل الصوت الرقمي (المحوري) الموجود في الكبر بالكابل المحوري.

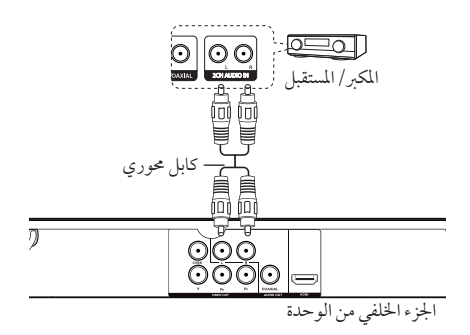

- •إذا مل يكن تلفازك قادرً ا عىل معاجلة تردد نموذجي 96 كيلو هرتز، قم بضبط خيار ]الرتدد العيني[ عىل ]48 KHz ]كيلو هرتز[ عىل قائمة اإلعداد )انظر ص 12(.
- •وإذا مل يكن جهازك مزود بجهاز فك ترميز دولبي الرقمي و MPEG ، قم بضبط خيارات ]Digital Dolby]و ]MPEG ]عىل ]PCM[ ]حتويل إىل الصوت الرقمي[ عىل قائمة الإعداد (انظر ص ١٢).

## الضبط

عند تشغيل الوحدة لأول مرة، يجب عليك اختيار اللغة المطلوبة. )اختياري(

#### إضبط اإلعدادات

يمكنك تغيري إعدادات املشغل يف قائمة ]إعداد[.

- **.1** اضغط عىل HOME.
- **.2** اخرت ]إعداد[ باستخدام ad واضغط عىل ENTER. تظهر قائمة [إعداد] .
- **.3** حدد أول خيار إعداد باستخدام ws أول خيار إعداد، واضغط d لالنتقال إىل املستوى الثاين..
	- **.4** حدد ثاين خيار إعداد باستخدام ws، واضغط ENTER لالنتقال إىل املستوى الثالث.
	- **.5** حدد اإلعداد املرغوب باستخدام ws، واضغط ENTER للتأكيد.

## ]Language ]قائمة

لغة القائمة/صوت القرص/ترمجة القرص/قائمة القرص

حدد اللغة التي تفضلها واضبطها.

### قائمة [Audio]

إضبط خيارات صوت المشغل وفقًا لنوع مخرجات الأسطوانة المختلفة الذي تستخدمه.

#### Dolby Digital / DTS / MPEG

اضبط خيارات صوت الوحدة وفقًا لأنواع مخرجات الأسطوانة المختلفة التي تستخدمها.

**]Bitstream]:** اخرت توصيل مقبس COAXIAL( حموري( بمكرب حيتوي عىل نظام فك الرتميز Digital Dolby أو DTS أو MPEG.

#### **:)Dolby Digital / MPEG أجل من[ )PCM[**

: اختر توصيل مقبس COAXIAL (محوري) بمكبر بدون نظام فك ترميز Digital Dolby أو MPEG.

**]Off( ]من أجل DTS):** اخرت توصيل مقبس COAXIAL )حموري( بمكرب بدون نظام فك ترميز DTS.

#### التردد العيني (التردد)

حدد الرتدد النموذجي إلشارة الصوت بني  $[KHz 96]$ ,  $[KHz 48]$ 

#### DRC( التحكم يف النطاق احلركي(

لضبط مستوى الصوت فقط عندما يصل مستوى الصوت إىل أكثر من المستوى المحدد (دولبي ديجيتال فقط).

## قائمة [Video]

#### عد التلفاز

نسبة الطول إىل العرض لشاشة التليفزيون

**]4:3[:** نوع التليفزيون العادي

**]16:9[:** نوع التليفزيون العريض

#### وضع العرض

إخرت واضبط وضع العرض حسب تفضيالتك. يعمل وضع التليفزيون فقط عندما يكون وضع نسبة الطول إىل العرض لشاشة التليفزيون مضبوطًا على ٤:٣. **]Panscan]:** اعرض شاشة كاملة مع قص مشهد غري رئييس عىل التليفزيون. ]الرسائل[: اعرض شا [ا**لرسائ**ل]: اعرض شاشة عريضة ذات شريط أسود في الأعلى والأسفل على التليفزيون.

#### ظام التلفاز

حدد نظام ]NTSC ]أو ]PAL ]حسب منطقتك.

#### دقة

حدد واضبط استبانة املخرجات إلشارة مكون الفيديو وفيديو HDMI Auto،1080p, 1080i, 720p, 576p(480p), 576i كـ .(480i)

]Slide ]قائمة

قم بتحديد وضبط وضع االنتقال والفاصل الزمني لالنزالق عىل وضع الصور التي تفضله أو ختصصه.

### قائمة[ Parental control[

اضغط B وأدخل كلمة املرور املكونة من أربعة أرقام..

التصنيف

لتصنيف المستوى من ١ (أطفال) إلى ٨ (بالغين).

#### تغيير كلمة المرور

أدخل كلمة املرور املكونة من أربعة أرقام مرتني إلنشاء كلمة مرور جديد.

**إذا نسيت كلمة املرور** قم بإزالة القرص، وحدد التحكم الأبوي وأدخل "٢١٠٤٩٩". سوف يتم إزالة كلمة املرور.

#### رمز المنطقة

ُ إلدخال الرمز املوحد للمنطقة، يرجى الرجوع لقائمة رموز املناطق الموجودة في ص ١٨.

## قائمة [ $Other$ ]

#### DivX(R) VOD

حول فيديو DivX :® DIVX هو تنسيق فيديو رقمي قامت بابتكاره رشكة DivX. هذا جهاز معتمد رسميًا لدى DivX يقوم بتشغيل ملفات فيديو DivX. زوروا املوقع اإللكرتوين com.divx.www ملزيد من املعلومات وأدوات الربامج لتحويل ملفاتك إىل ملفات فيديو .DivX

حول فيديو DIVX عند الطلب: جيب تسجيل هذا اجلهاز املعتمد لدى RDivX لتشغيل أفالم فيديو DivX املشرتاة عند الطلب. لكي حتصل عىل رمز التسجيل اخلاص بك، حدد موقع قسم فيديو DivX عند الطلب في قائمة الإعداد في جهازك. اذهب إلى com.divx.vod ملزيد من املعلومات حول كيفية إمتام تسجيلك.

#### ضبط املصنع

**يمكنك إعادة ضبط الوحدة عىل اإلعدادات االفرتاضية األصلية.**

#### B.L.E (توسيع مستوى السواد)

حدد On( تشغيل( أو OFF( إيقاف( لتوسيع مستوى السواد من عدمه. فهذا يعمل فقط عندما يتم ضبط نظام التلفاز عىل NTSC.

#### رسعة التسجيل

الختيار معدل البت عند التسجيل من أسطوانة مدجمة صوتية عىل USB مباشرة. معدل البت الأعلى يمنحك جودة صوت أفضل. للتعرف على طريقة التسجيل التفصيلية، أنظر صفحة .16

## العرض عىل الشاشة

يمكنك عرض وتعديل معلومات عديدة عىل الشاشة حول القرص املحمل وجهاز USB.

### عرض معلومات الحتوى على الشاشة DVD MOVIE

- DISPLAY إلظهار العديد من معلومات التشغيل.. **.1** اضغط
- **.2** حدد أية حمتويات متوفرة بالضغط عىل wsad و ENTER.
- **.3** قم بتغيري املحتويات املتوفرة بالضغط عىل ENTER و زر رقمي.
	- **.4** اضغط DISPLAY للخروج من معلومات التشغيل.

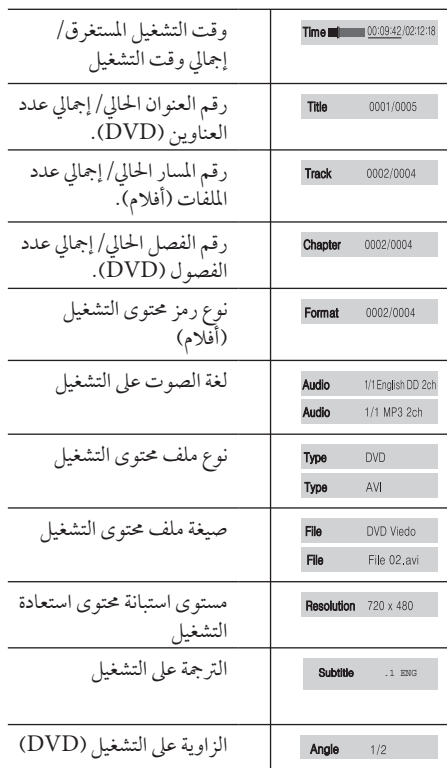

## التشغيل العام

#### تشغيل الأسطوانة

- **.1** اضغط B وضع اسطوانة يف درج االسطوانات. **.2** اضغط B لغلق درج االسطوانات. **.3** حدد خيار ]DISC ]باستخدام ad واضغط عىل ENTER.
	- **.4** اضغط عىل z للتشغيل.
	- سوف يتم حتميل أسطوانة DVD تلقائيًا.

#### تشغيل جهاز USB

- **.1** قم بتوصيل جهاز USB.
- **.2** حدد خيار ]USB ]باستخدام ad واضغط عىل ENTER.
	- **.3** حدد امللف املرغوب.
	- **.4** اضغط عىل z لتشغيل امللف.

## التشغيل العام

**إىل إفعل ذلك تشغيل** اضغط عىل z **إيقاف مؤقت** اضغط عىل M ايقاف<br>ايقاف<br>تخطى إلى التالي أو ⊥اضغط على <del>ا<</del>

**السابق**

**الرسيع/البطيء للتشغيل**

**استئناف استعادة التشغيل**

**اسطوانة التشغيل أو جهاز USB بأنواع عديدة من امللفات**

**شاشة التوقف**

**ختطي إىل التايل أو** اضغط عىل V أو C خالل التشغيل

اضغط عىل Z خالل التشغيل حلفظ عىل النقطة

y اضغط عىل Z ملرة واحدة: سوف يتم عرض Xx عىل الشاشة )إيقاف االستئناف( y اضغط عىل Z ملرتني: سوف يتم عرض Z على الشاشة (إيقاف كامل)

> إخرت القائمة املالئمة بالضغط املتزامن عىل العنوان مثل موسيقىو صورةو فيلم.

تعمل شاشة التوقف عندما يتم ترك الوحدة ملدة 5 دقائق يف وضع التوقف. إضغط عىل أي زر

معروض حتى يف حال إدخال األسطوانة مرة أخرى بعد إزالتها أو تشغيل الوحدة بعد إيقاف تشغيلها مع استخدام نفس األسطوانة. )فقط DVD/ACD(

**التقديم أو التأخير** اضغط على حاط أو كام أثناء التشغيل. DVD/ أفالم/موسيقى

التي تم التوقف عندها.

إليقاف التنشيط.

**ذاكرة اخر مشهد** يمكن لهذه الوحدة حفظ وتشغيلٍ اخر مشهد

## تشغيل متقدم

## الأفلام MOVIE DVD

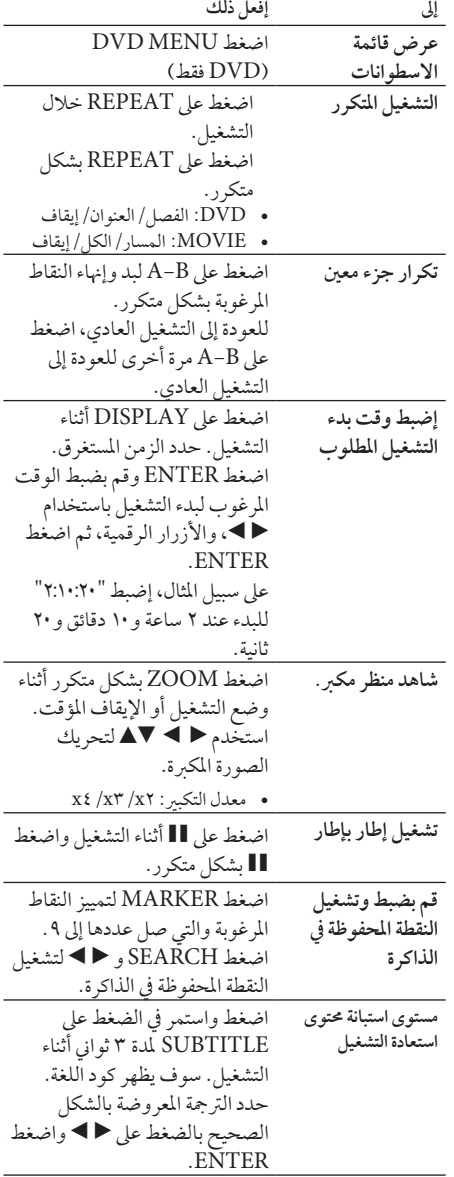

التشغيل 4

16 التشغيل

الموسيقى ACD | MUSIC

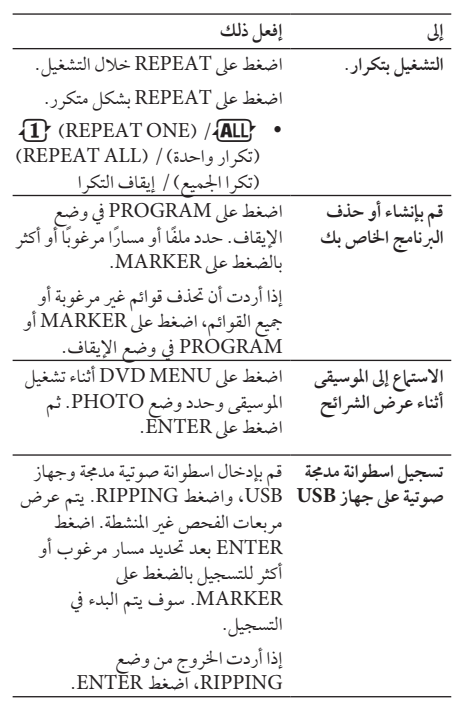

قد يكون عمل نسخ غير مسموح بها لمادة خاضعة للحماية من النسخ، بما في ذلك برامج الحاسب والملفات والبرامج الإذاعية والتسجيالت الصوتية انتهاكًَ ا حلقوق النرش وقد يشكل جريمة. يجب الا يستخدم هذا الجهاز لشل هذه الاغراض. **كن مسؤوالً احرتم حقوق النرش**

## الصور PHOTO

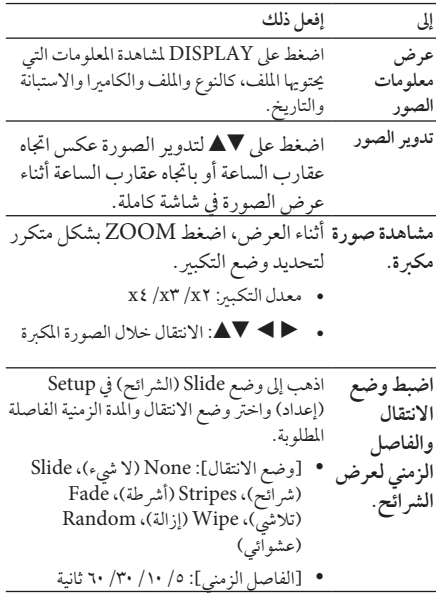

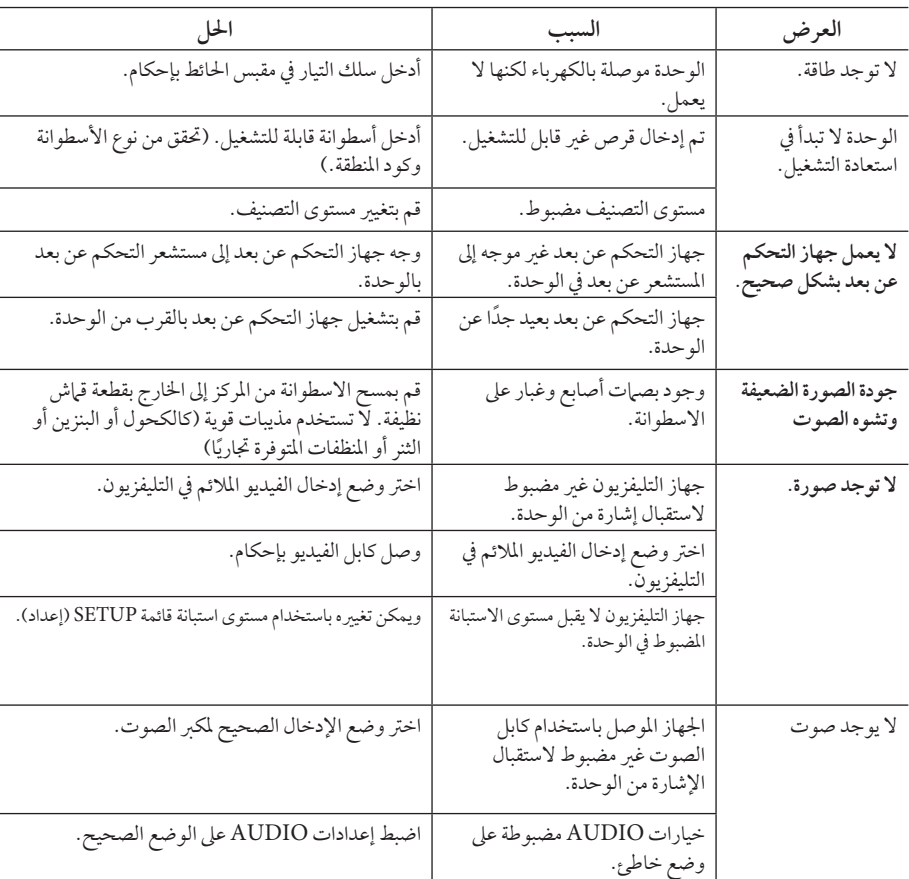

## دليل حل املشاكل

18 امللحق

## قائمة رموز المنطقة

اخرت أحد رموز املنطقة من هذه القائمة.

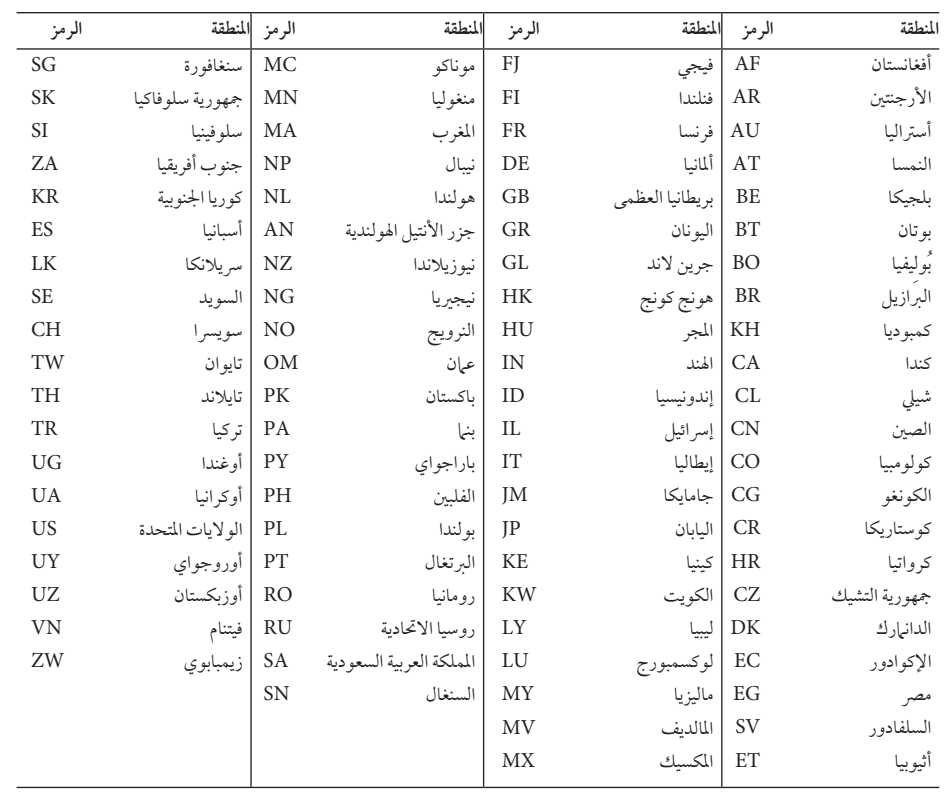

امللحق

## قائمة رمز اللغة

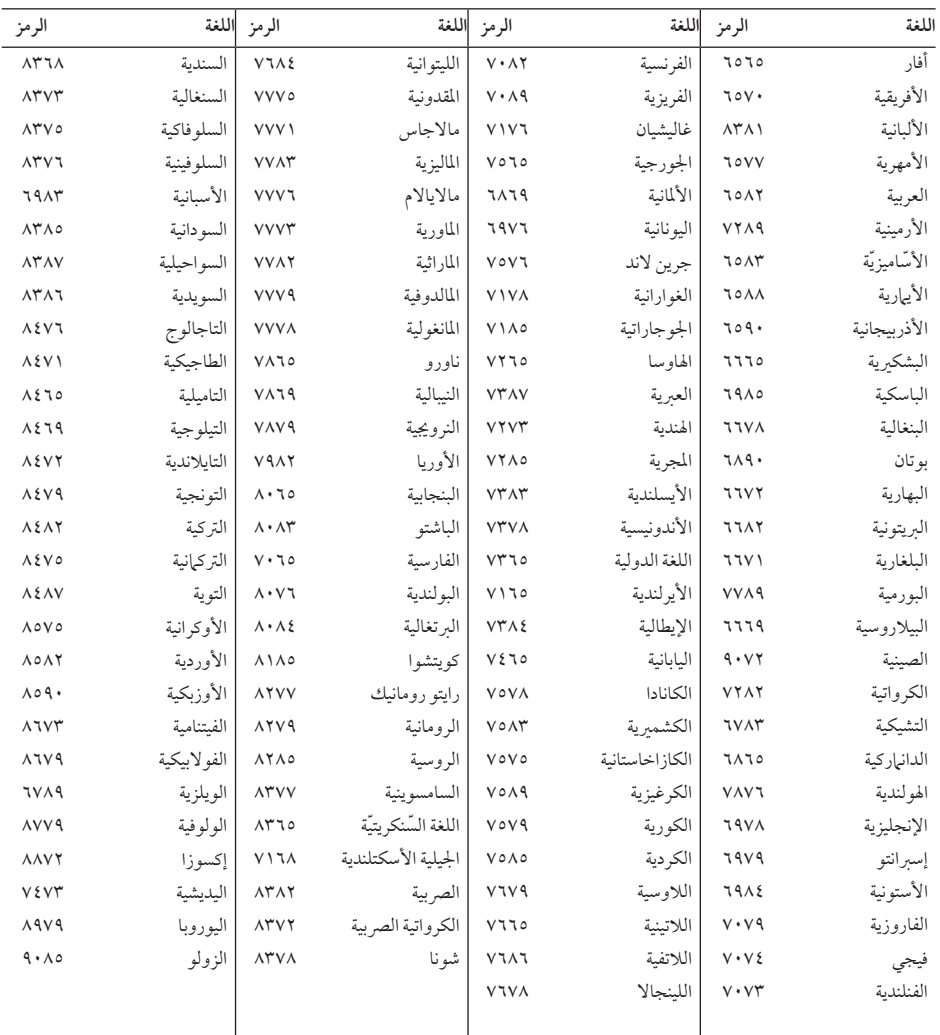

استخدم هذه اللائحة لإدخال لغتك المفضلة بالنسبة للإعدادات الأولية التالية: [صوت الأسطوانة] و[ترجمة الأسطوانة] و[قائمة الاسطوانة]

## املواصفات

العلامات التجارية والترخيص

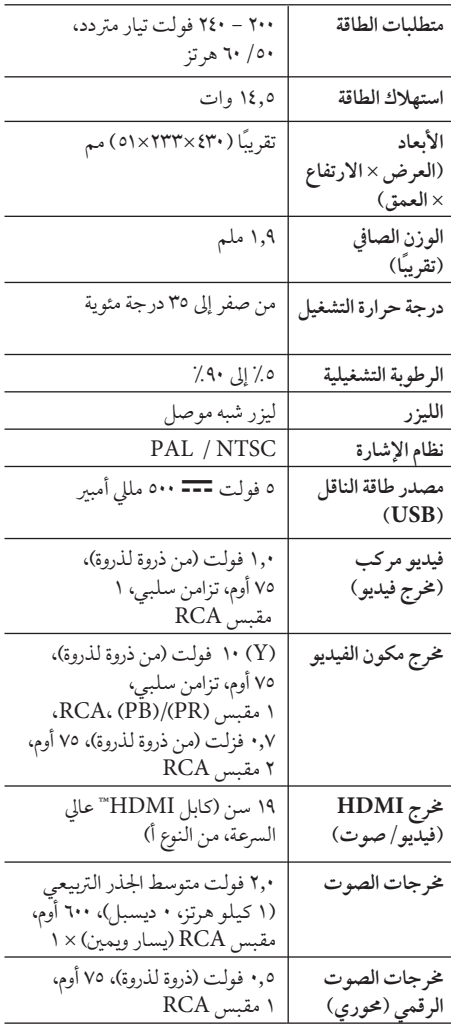

## **N** DOLBY. **DIGITAL**

صنع برتخيص من Dolby .Laboratories Dolby ورمز D املزدوج هي عالمات جتارية ملك Laboratorie Dolby.

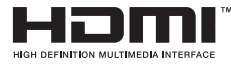

HDMI وشعار HDMI وواجهة الوسائط املتعددة عالية الاستبانة هي علامات تجارية أو علامات تجارية مسجلة لشركة HDMI للرتاخيص، رشكة ذات مسؤولية حمدودة.

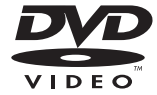

"شعار" هو عالمة جتارية لرشكة تراخيص شعار/تنسيق DVD.

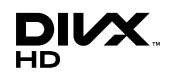

DivX ®وCertified DivX ®والشعارات املصاحبة هي عالمات تجارية لشركة DivX تُستخدم بترخيص منها.

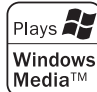

 • ُ خيضع التصميم واملواصفات للتغيري دون إخطار مسبق.

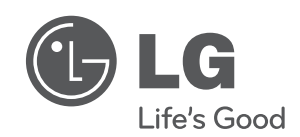